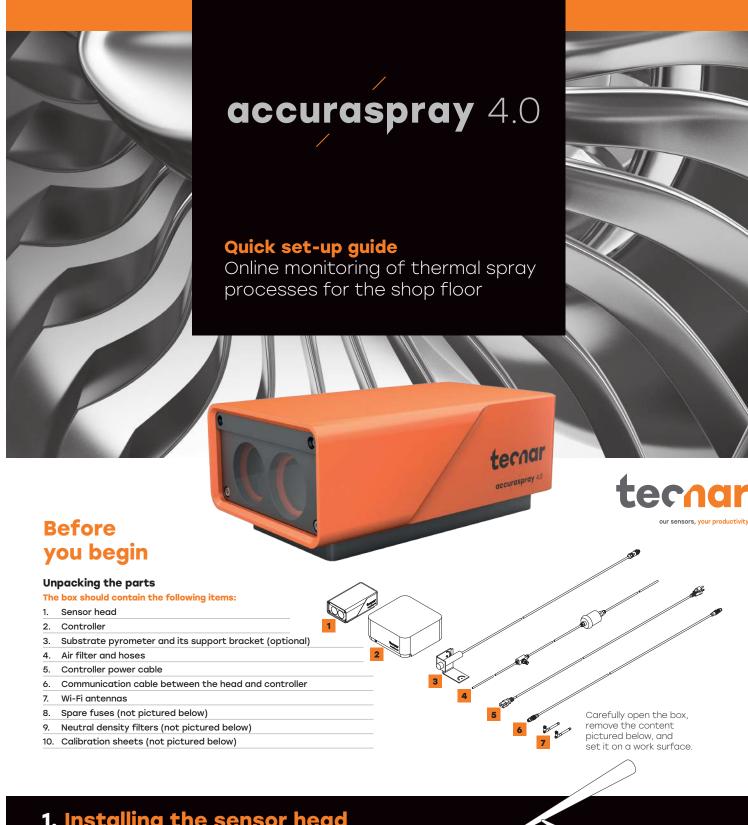

# 1. Installing the sensor head

#### Where to install

Install the sensor head in the spray booth where it is by the robot (spray gun). Also ensure that the sensor head does not interfere with normal spraying operations.

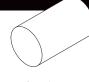

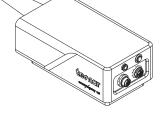

Install the sensor head on a sturdy mounting plate that does not vibrate or move during spraying.

#### 2. Installation procedure

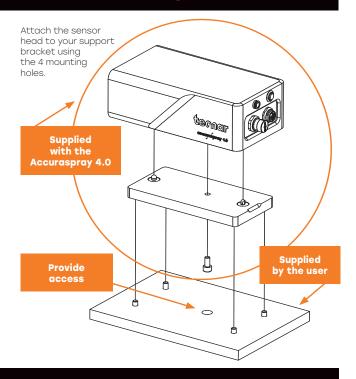

## 3. Adjusting the sensor head

Connect the compressed air supply and the communication cable to the sensor head. Pull the other end of the communication cable out of the spray booth. Connect the air hose to the booth air supply.

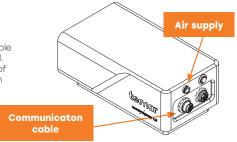

#### 4. Installing the controller

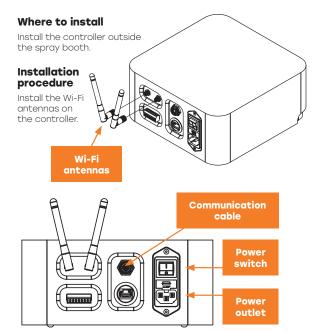

Connect the sensor head communication cable.

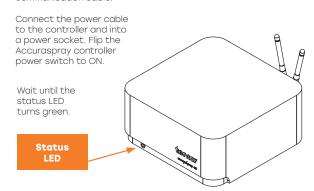

### 5. Adjusting the spray gun position

Activate the alianment beam by pushing the on button located at the back of the sensor.

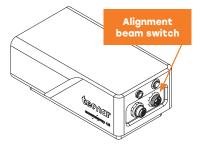

Bring the spray gun near the sensor head as shown on the schematic below. The sensor measurement point is normally set to your standard process spray distance.

The distance between the front of the sensor head and the spray torch axis should be adjusted to 200 mm.

#### 6. Accessing the user interface

The Accuraspray 4.0 user interface is accessible through a web browser but it is not actually hosted on the internet. It is streamed from the Accuraspray controller. We recommend using Google Chrome for optimal performance.

Go to the normal Wi-Fi menu on your computer or tablet and look for "Accura 4.0 - serial number". The password to access the Wi-Fi is "accura.wifi"

Open your browser and enter the URL: http://accurag4-00000000/ to connect to the Accuraspray user interface. Replace the zeros with the serial number of the unit you are trying to connect. The serial number consists of 8 digits which can be found in the Wi-Fi network name or under the controller

You are now ready for your free online training.
Please contact us at service@tecnar.com to book

Standard spray distance

working

distance

200mm

See the Accuraspray 4.0 user's manual for complete system description. www.spraysensors.tecnar.com/ accuraspray4-usermanual